# **Hardware Management Console Readme**

For use with Version 8 Release 8.3.0 Service Pack 1

### **Contents**

The information in this Readme contains fix list and other package information about the Hardware Management Console.

- [PTF MH01565](http://delivery04.dhe.ibm.com/sar/CMA/HMA/05n0v/0/MH01565.readme.html#MH01565)
- [Package information](http://delivery04.dhe.ibm.com/sar/CMA/HMA/05n0v/0/MH01565.readme.html#package)
- [List of fixes](http://delivery04.dhe.ibm.com/sar/CMA/HMA/05n0v/0/MH01565.readme.html#fixes)
- [Installation](http://delivery04.dhe.ibm.com/sar/CMA/HMA/05n0v/0/MH01565.readme.html#install)
- [Additional information](http://delivery04.dhe.ibm.com/sar/CMA/HMA/05n0v/0/MH01565.readme.html#additional)

# **PTF MH01565**

This package includes a fix for HMC Version 8 Release 8.3.0 Service Pack 1. You can reference this package by APAR MB03958 and PTF MH01565. This image must be installed on top of HMC Version 8 Release 8.3.0 Service Pack 1 (PTF MH01540) or Dell Server recovery DVD (PTF MH01553).

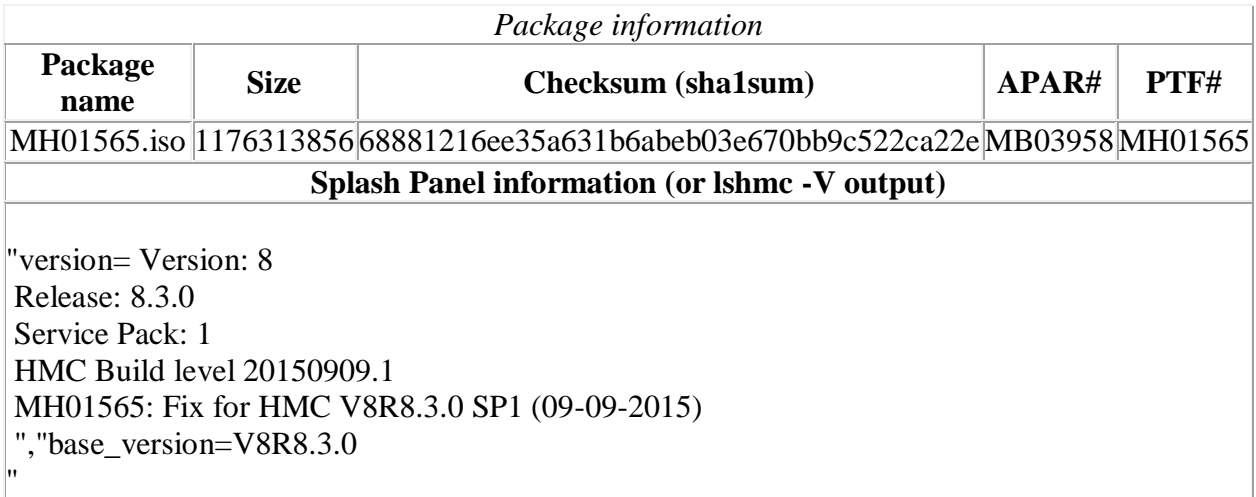

## **List of fixes**

**Known Issues:**

- The install may fail on HMCs that have been multi-step upgraded from Version 7. Users can verify the HMC Certificate Signature Algorithm and update the certificate if needed prior to installing this PTF. For further information and instructions on preventing or resolving the issue see: <http://www.ibm.com/support/docview.wss?uid=nas8N1020801>
- Beginning June 30, 2015, a new server is required for customers using Electronic Service Agent on the HMC to Call Home to IBM. Ensure any external firewall allows https connection to new server IP 129.42.50.224. For a list of all required IP addresses and ports see the whitepaper "*ESA for HMC Connectivity Security for IBM POWER6, POWER7 and POWER8 Processor-Based Systems and IBM Storage Systems DS8000*" available at:

<http://www-01.ibm.com/support/esa/security.htm>

#### **Enhancements**

- Enhanced pedbg log collection for PCM data
- Enhanced call home to allow population for the alternate phone number (Phone 2) in the PMH record

#### **General fixes**

- Fixed an issue where a successful validated migration did not returnto the validation panel when completed.
- Fixed an issue where creating a sysplan failed with Inventory Gathering Error for setVirtualFCs
- Fixed an output issue with lslparutil where all records were not displayed as expected
- Fixed an issue with data replication to prevent an error during configuration resulting in message "The Hardware Management Console at the specified address could not be reached or is not at the appropriate level of code to be used as a data source"
- Fixed an issue with hardware discovery where the detailed I/O tab was not populated correctly
- Fixed an issue where some web services may not start on a HMC reboot. Possible errors include eployments that an HTTP error 500 (Internal Server Error)
- Fixed an error condition with PowerVC when performing an attach volume for vSCSI lpars resulting in "Error getting information from the Virtual I/O Servers"
- Fixed an issue with PowerVC when adding HMCs resulting in error "Could not access the Hardware Management Console for an unknown reason"

#### [Back to top](http://delivery04.dhe.ibm.com/sar/CMA/HMA/05n0v/0/MH01565.readme.html#ibm-content)

## **Installation**

Installation instructions for HMC Version 8 upgrades and corrective service can be found at these locations:

#### [Upgrading or restoring HMC Version 8](http://www-01.ibm.com/support/docview.wss?uid=nas8N1020109)

[Installation methods for HMC Version 8 fixes](http://www-01.ibm.com/support/docview.wss?uid=nas8N1020134)

Instructions and images for upgrading via a remote network install can be found here:

[HMC V8 network installation images and installation instructions](http://www-01.ibm.com/support/docview.wss?uid=nas8N1020108)

# **Additional information**

### **Notes:**

- 1. The Install Corrective Service task now allows you to install corrective service updates from the ISO image files of these updates. You can download these ISO image files for the HMC, and then use the ISO image file to install the corrective service update. You no longer need to burn CD-R or DVD-R media to use the ISO image file to install corrective service.
- 2. This image requires DVD -R media.
- 3. To install updates over the network, select the \*.iso file on the "Select Service Package" panel of the Install Corrective Service task. The HMC application extracts the files needed to install the corrective service. If you are using USB flash media, copy the \*.iso file to the flash media, and then select the file when prompted.
- 4. The **updhmc** command line command has also been modified to use the \*.iso file. To use the command, follow the syntax in this example: updhmc -t s -h <myservername> -f </home/updates/corrrective\_service.iso> -u <HMC\_username> -i

In all cases, the HMC application extracts the files needed to install the corrective service.